# Software Project Management - Laboratory

Lecture n° 17 A.Y. 2021-2022

Prof. Fabrizio Fornari

### Software Development Process

Software Development Process is the process of dividing software development work into distinct phases to improve design, product management, and project management. It is also known as a software development life cycle (SDLC)

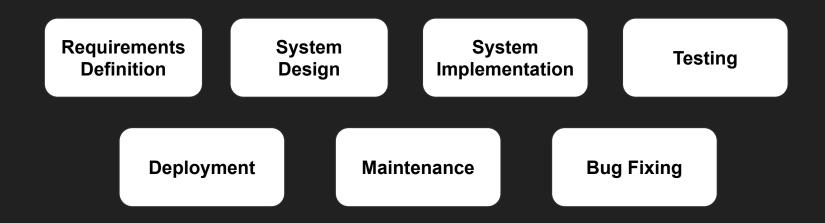

# Waterfall Model - Negative Aspects

- Too much focused on the production of documents and less on the actual software product
- Software is released only at the end
- Customer involved only during the initial phase (requirements definition)
- Changings in the requirements are not possible after the requirements phase is over

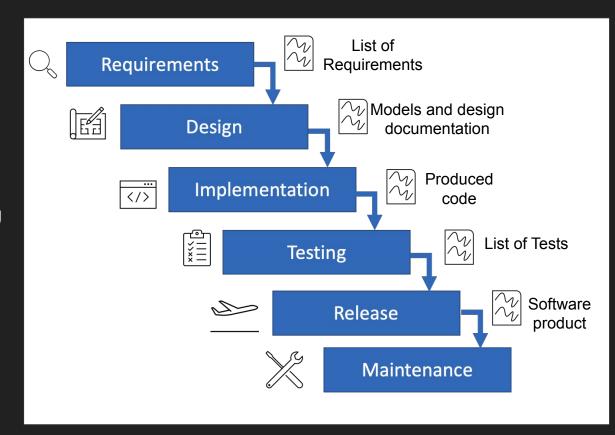

# Agile Development Process

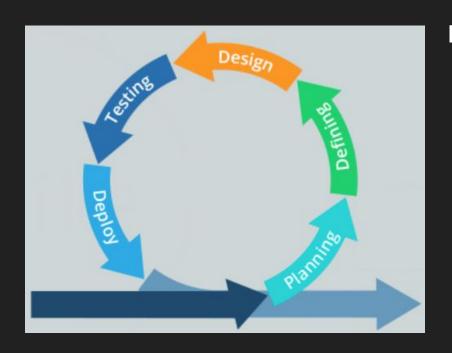

#### **Manifesto for Agile Software Development**

Individuals and interactions over processes and tools
Working software over comprehensive documentation
Customer collaboration over contract negotiation
Responding to change over following a plan

# Waterfall vs Agile

The focus is on the software product

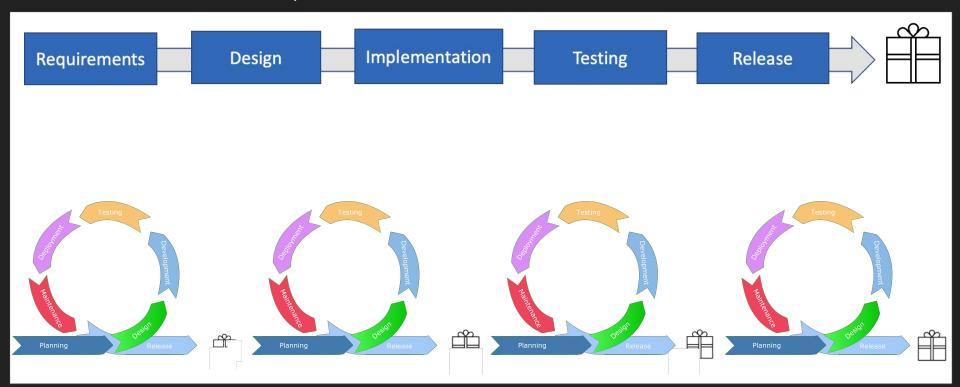

What about your project?

Does it have any kind of documentation?

#### **SCRUM Artifacts**

The SCRUM artifacts are used to help define the workload coming into the team and currently being worked upon the team.

#### The main artifacts:

- Product backlog a collection of user stories which present functionalities required/wanted by the product team. Usually the product owner takes responsible for this list.
- Sprint backlog a collection of stories which could be included in the current sprint.

# Which kind of documentation in a Agile/Scrum project?

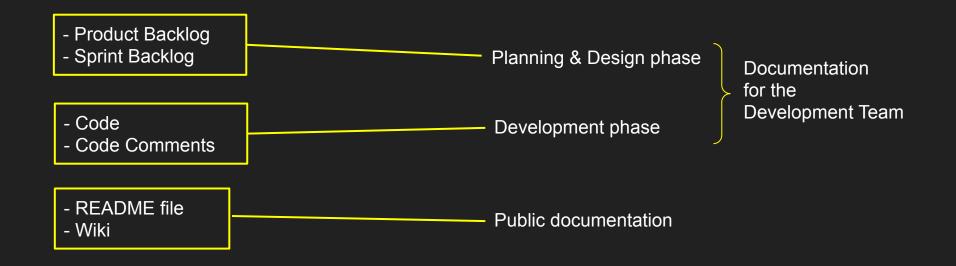

#### README

You can add a README file to a repository to communicate important information about your project. A README, along with a repository license, contribution guidelines, and a code of conduct, communicates expectations for your project and helps you manage contributions

A README is often the first item a visitor will see when visiting your repository. README files typically include information on:

- What the project does
- Why the project is useful
- How users can get started with the project
- Where users can get help with your project
- Who maintains and contributes to the project

If you put your README file in your repository's root, docs, or hidden .github directory, GitHub will recognize and automatically surface your README to repository visitors.

#### README

**README** file

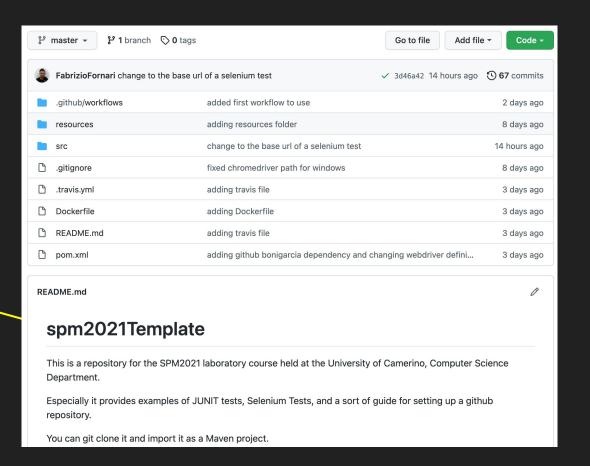

#### Github - Wiki

Every GitHub repository comes equipped with a section for hosting documentation, called a wiki. We can use our repository's wiki to share long-form content about our project, such as how to use it, how we designed it, or its core principles. We can use a wiki to provide additional documentation.

If you create a wiki in a public repository, the wiki is available to the public. If you create a wiki in an internal or private repository, people with access to the repository can also access the wiki.

You can edit wikis directly on GitHub, or you can edit wiki files locally. By default, only people with write access to your repository can make changes to wikis, although you can allow everyone on GitHub to contribute to a wiki in a public repository.

Cloning wikis to your computer

```
$ git clone https://github.com/YOUR_USERNAME/YOUR_REPOSITORY.wiki.git
# Clones the wiki locally
```

#### Github - Wiki

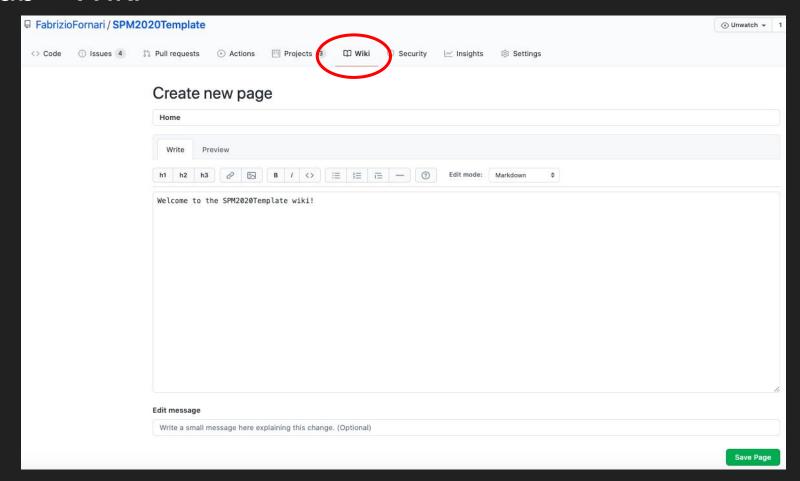

### Github - Wiki Permissions

# Features ✓ Wikis ✓ Restrict editing to collaborators only Public wikis will still be readable by everyone.

## Wiki spm2021Template

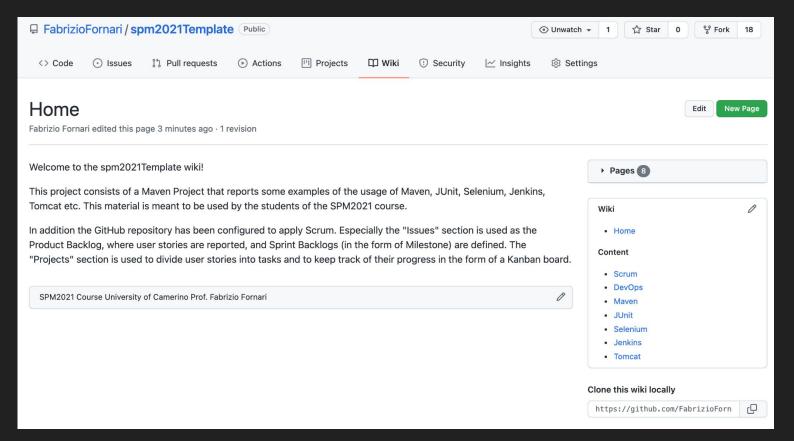

# Continuous Integration with Jenkins

Jenkins triggers a build upon every commit to the source code repository, typically to a development branch.

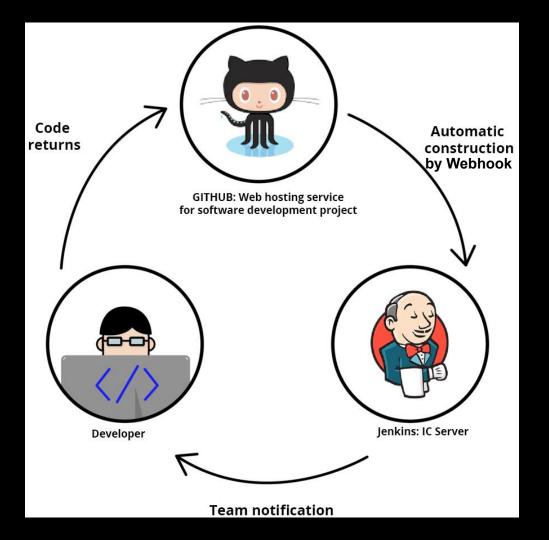

#### **Build Status**

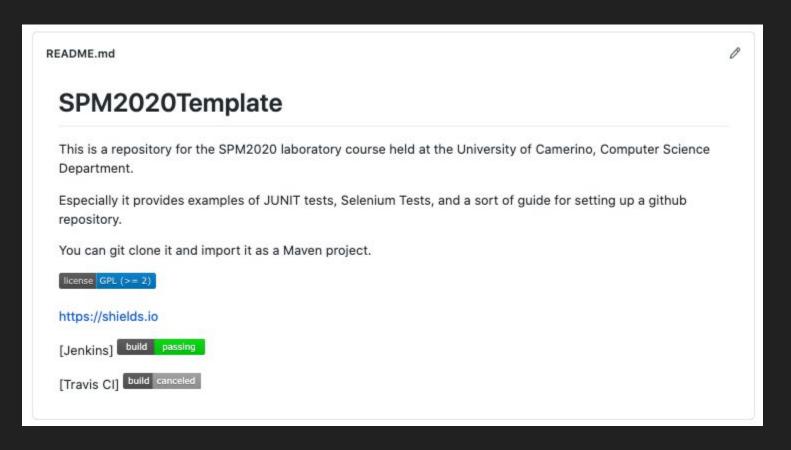

#### **Build Status**

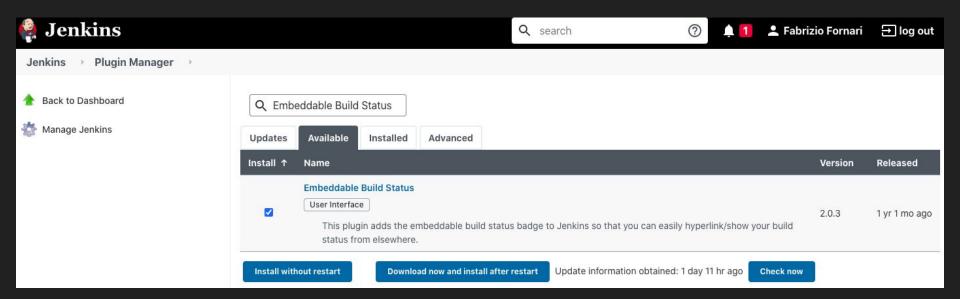

# Embeddable Build Status

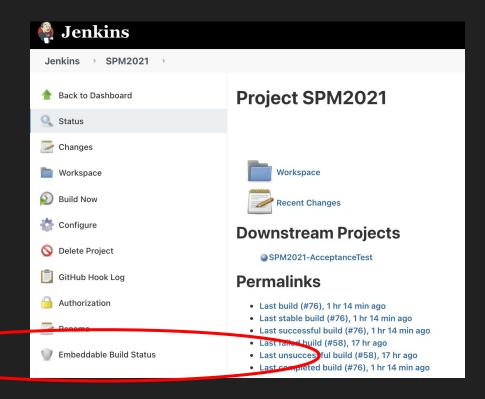

#### **Embeddable Build Status**

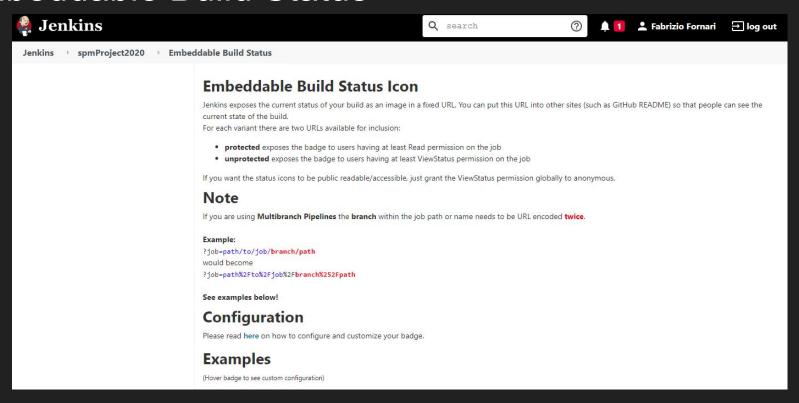

Markdown:

[![Build Status](http://proslabtest.unicam.it/jenkins/buildStatus/icon?job=SPM2021)](http://proslabtest.unicam.it/jenkins/job/SPM2021/)

#### Build Status Markdown on GitHub

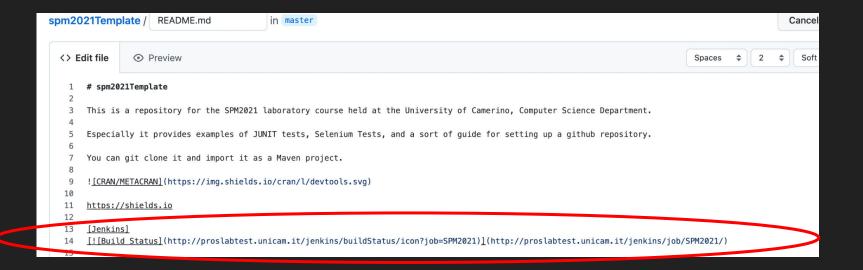

# Build Status Configure Job

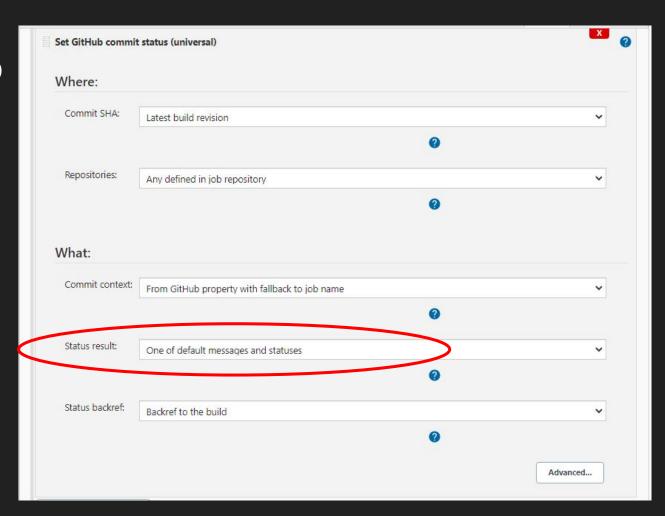

### GitHub Secret Text o

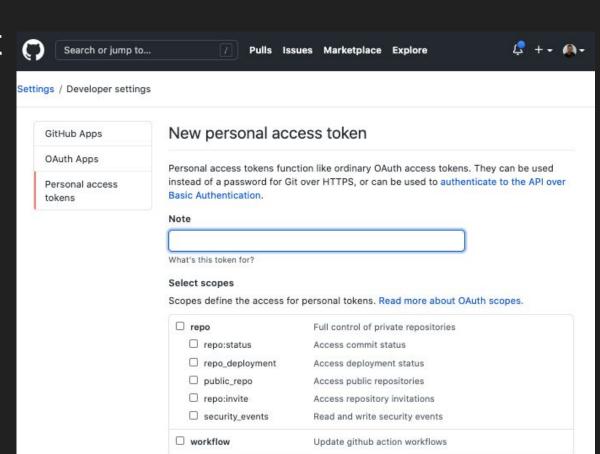

Upload packages to github package registry

Delete packages from github package registry

Download packages from github package registry

write:packages

□ read:packages

delete:packages

#### GitHub Secret On Jenkins Credentials

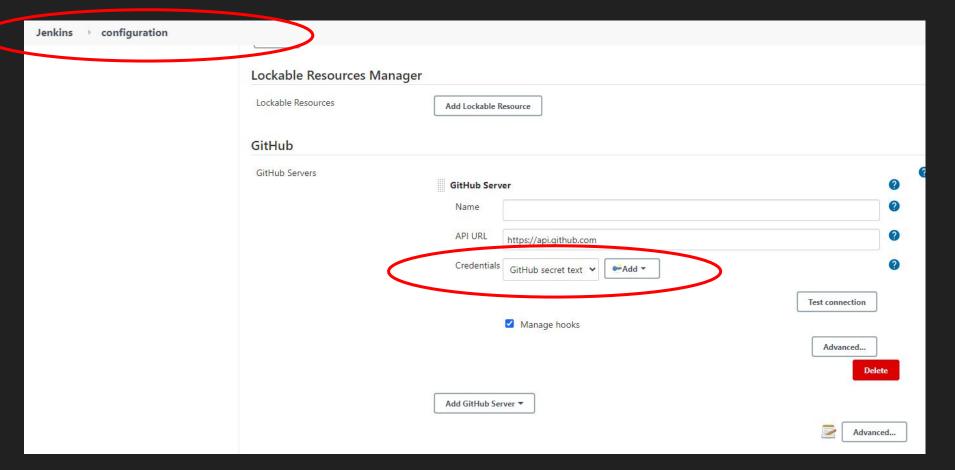

#### **Build Status**

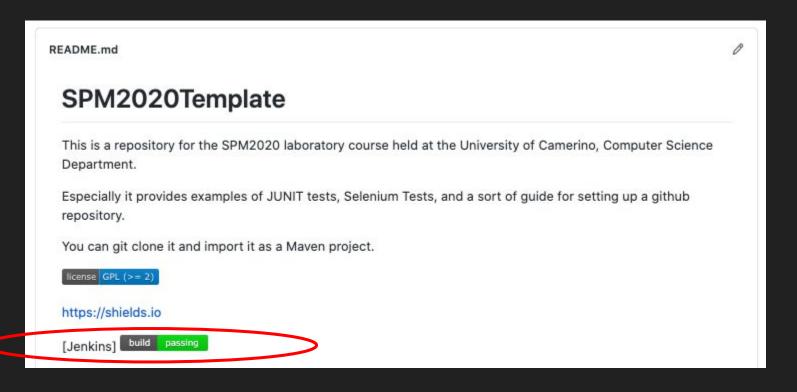

# Not only Jenkins

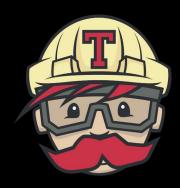

TRAVIS CI

https://travis-ci.com/

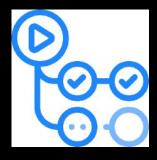

GitHub Actions

https://docs.github.com/en/actions

# Travis CI

Travis CI is a hosted, distributed continuous integration service used to build and test software projects hosted at GitHub.

Travis CI is configured by adding a file named .travis.yml, which is a YAML format text file, to the root directory of the repository.

# this is a java project using maven

language: java

# install

install: mvn install

https://travis-ci.com/

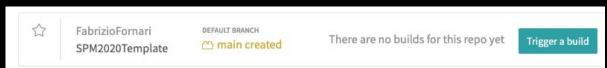

Travis CI Documentation: <a href="https://docs.travis-ci.com/">https://docs.travis-ci.com/</a>

# Travis <u>Cl</u>

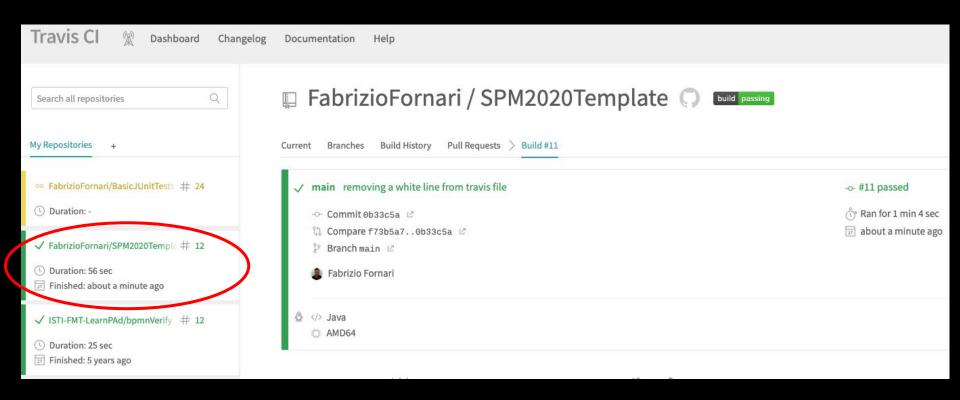

#### **Commit Status**

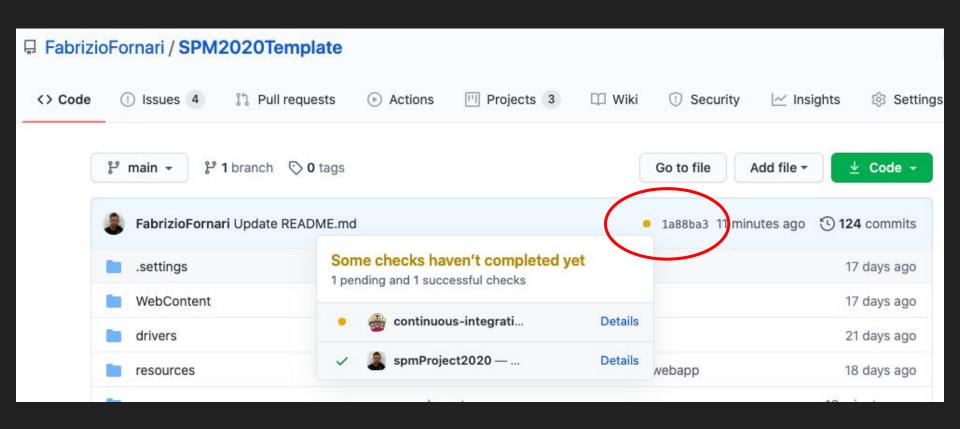

Get executed on GitHub Server

Jobs are execute on virtual machines hosted by GitHub.

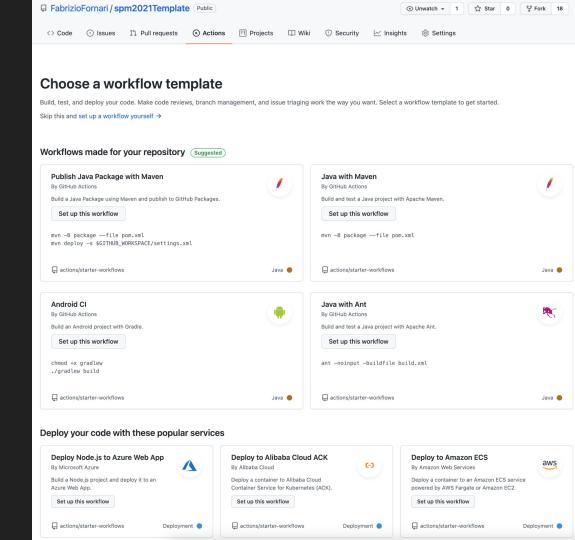

```
name: Java CI with Maven
on:
push:
   branches: [ master ]
pull request:
   branches: [ master ]
jobs:
build:
   runs-on: ubuntu-latest
   steps:
   - uses: actions/checkout@v2
   - uses: browser-actions/setup-chrome@latest
   - name: Set up JDK 11
     uses: actions/setup-java@v2
     with:
       java-version: '11'
       distribution: 'adopt'
       cache: maven
   - name: Build with Maven
     run: mvn -B package --file pom.xml test
```

```
name: Java CI with Maven
on:
push:
  branches: [ master ]
pull request:
  branches: [ master ]
jobs: —
build: .
  runs-on: ubuntu-latest
  steps:
   - uses: actions/checkout@v2
   - uses: browser-actions/setup-chrome@latest
   - name: Set up JDK 11
    uses: actions/setup-java@v2
    with:
       java-version: '11'
      distribution: 'adopt'
      cache: maven
   - name: Build with Maven
     run: mvn -B package --file pom.xml test
```

The name of the workflow as it will appear in the Actions tab of the GitHub repository.

The trigger for this workflow. This example uses the push event, so a workflow run is triggered every time someone pushes a change to the repository or merges a pull request

Groups together all the jobs that run in the

Defines a job named build. The child keys will define properties of the job.

Configures the job to run on the latest version of an Ubuntu Linux runner

```
name: Java CI with Maven
on:
push:
  branches: [ master ]
pull request:
  branches: [ master ]
jobs:
build:
  runs-on: ubunta-latest
  steps:
   - uses: actions/checkout@v2
   - uses: browser-actions/setup-chrome@latest
   - name: Set up JDK 11
    uses: actions/setup-java@v2
    with:
       java-version: '11'
      distribution: 'adopt'
      cache: maven
  - name: Build with Maven
     run: mvn -B package --file pom.xml test
```

Groups together all the steps that run in the build job

The uses keyword specifies that this step will run v2 of the actions/checkout action (https://github.com/actions)

actions/setup-java@v2 action to install the specified version of java '11'

The run keyword tells the job to execute a command on the runner. In this case, we are using mvn to build our application and to run tests

## .github/workflows

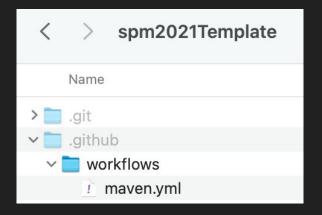

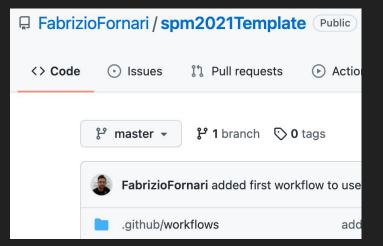

```
name: Java CI with Maven
on:
push:
  branches: [ master ]
pull request:
  branches: [ master ]
jobs:
build:
   runs-on: ubuntu-latest
  steps:
   - uses: actions/checkout@v2
   - uses: browser-actions/setup-chrome@latest
   - name: Set up JDK 11
     uses: actions/setup-java@v2
     with:
       java-version: '11'
       distribution: 'adopt'
       cache: maven
   - name: Build with Maven
     run: mvn -B package --file pom.xml test
```

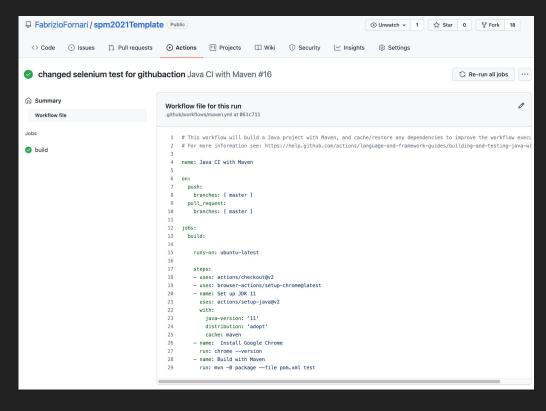

# Acceptance Tests

What happens with Selenium

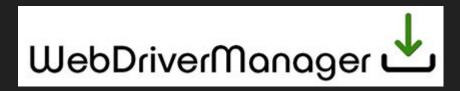

<u>WebDriverManager</u> is an open-source Java library that carries out the management (i.e., download, setup, and maintenance) of the drivers required by <u>Selenium WebDriver</u> (e.g., chromedriver, geckodriver, msedgedriver, etc.) in a fully automated manner.

https://github.com/bonigarcia/webdrivermanager

#### Add dependency to pom.xml

```
<dependency>
  <groupId>io.github.bonigarcia</groupId>
  <artifactId>webdrivermanager</artifactId>
  <version>4.3.1</version>
</dependency>
```

#### Adjust a selenium test

```
WebDriverManager.chromedriver().setup();
ChromeOptions options = new ChromeOptions()
options.addArguments("--no-sandbox");
options.addArguments("--disable-dev-shm-usage");
options.addArguments("--headless");
driver = new ChromeDriver(options);
driver.manage().timeouts().implicitlyWait(20,TimeUnit.SECONDS);
```

# Looking ahead...

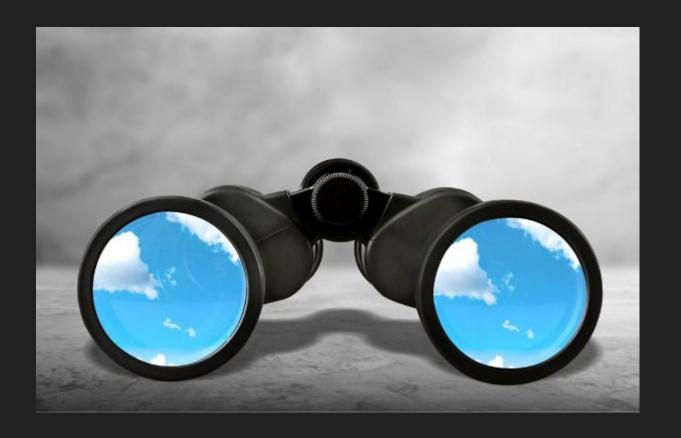

# DevOps Technologies

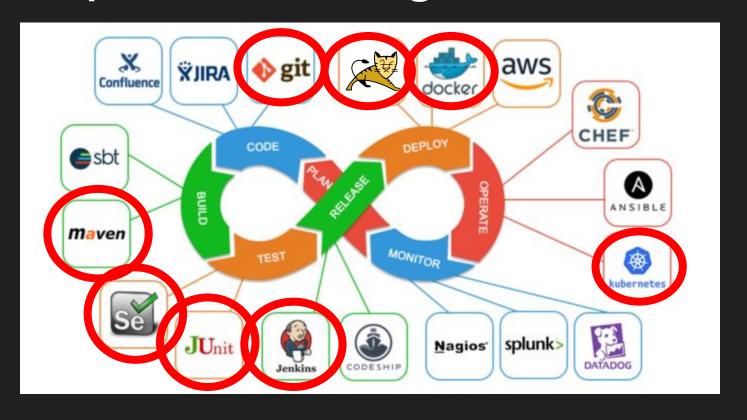

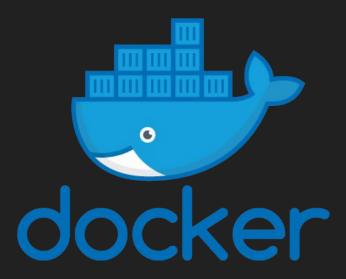

https://www.docker.com/

Docker is an open platform for developing, shipping, and running applications.

Docker enables you to separate your applications from your infrastructure so you can deliver software quickly.

With Docker, you can manage your infrastructure in the same ways you manage your applications.

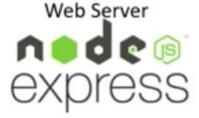

Database

Messaging

Orchestration

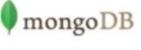

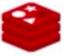

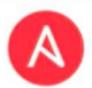

Libraries

**Dependencies** 

OS

Hardware Infrastructure

Compatibility/
Dependency

Long setup time

Different
Dev/Test/Prod
environments

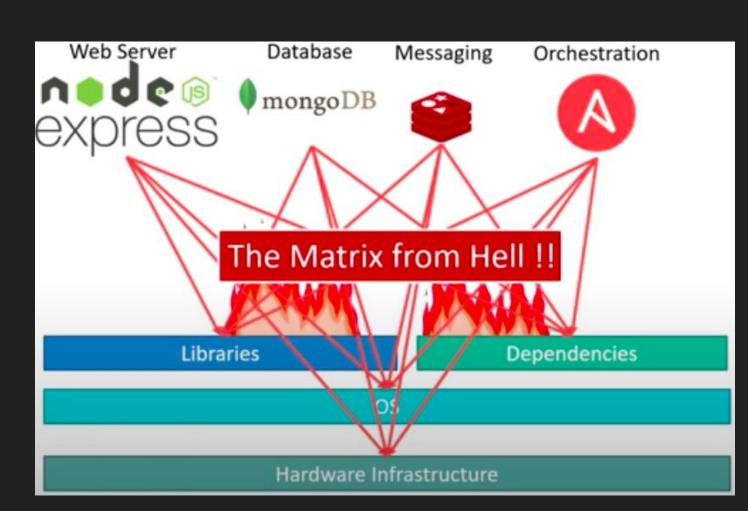

# Containerized Application

Run each service with its own dependencies in separate containers

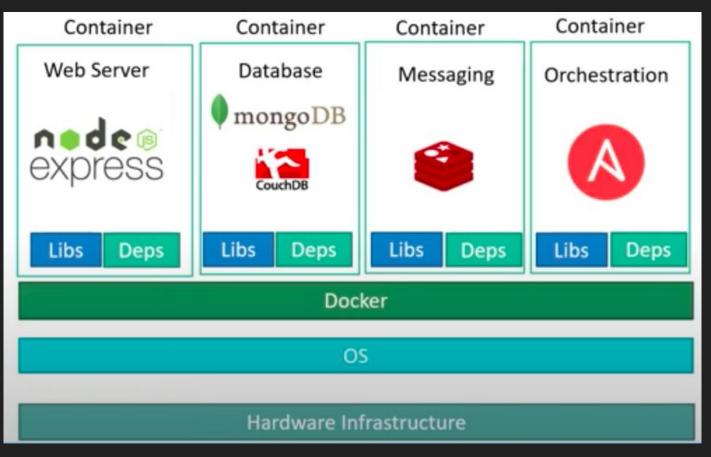

#### VMs vs Containers

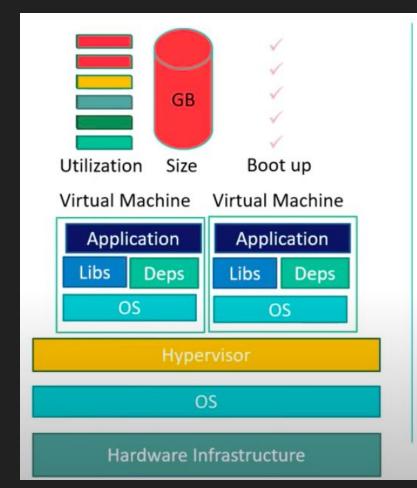

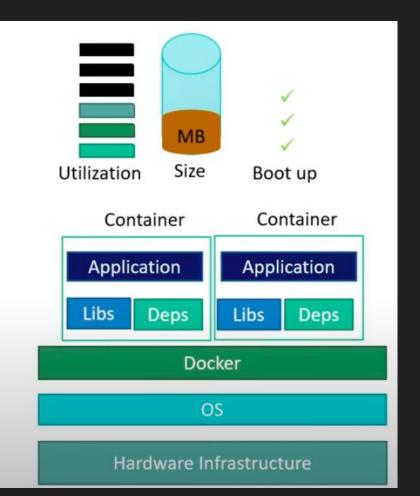

# From Application to Container

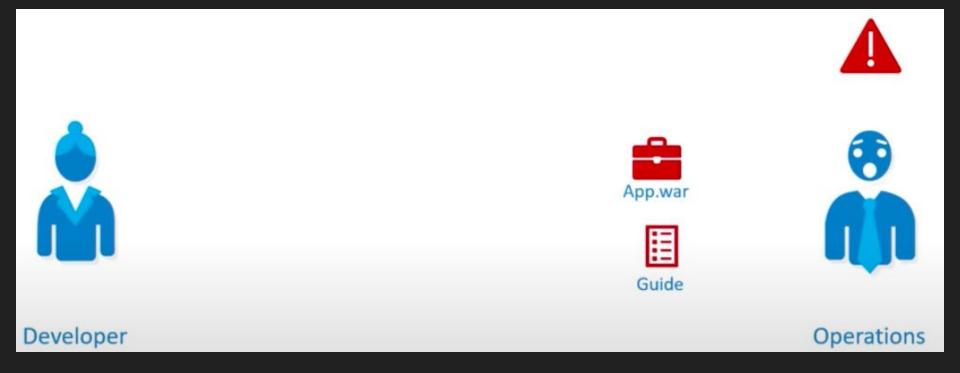

# From Application to Container

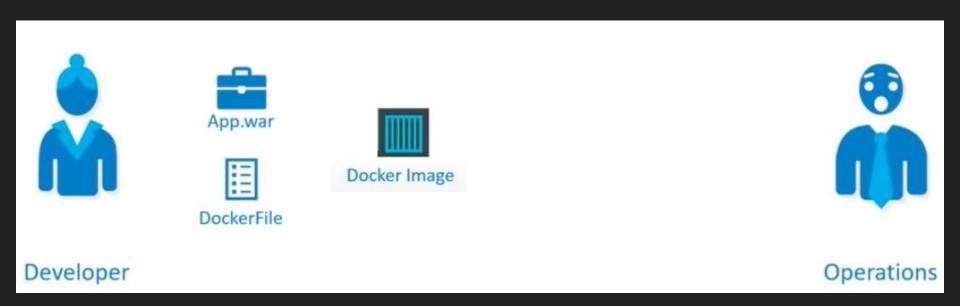

It Fixes the traditional "but it works on my machine"

# From Application to Container

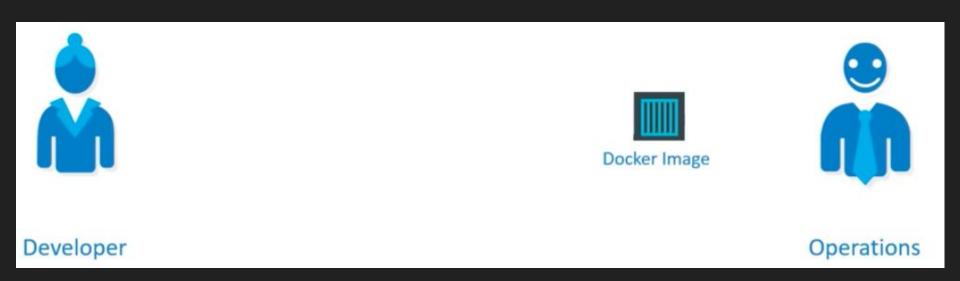

It Fixes the traditional "but it works on my machine"

### Docker

https://docs.docker.com/get-docker/

#### Dockerfile

FROM tomcat

COPY /target/spm2021.war /usr/local/tomcat/webapps/

CMD ["catalina.sh", "run"]

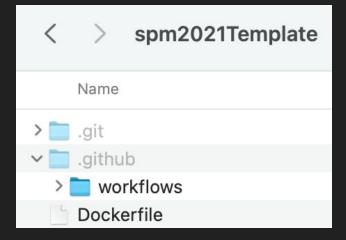

# Public Docker Images Repository

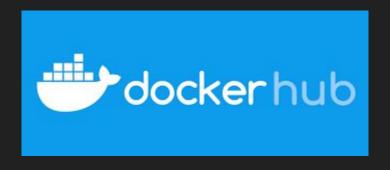

https://hub.docker.com/

Create an account and a Private Repository

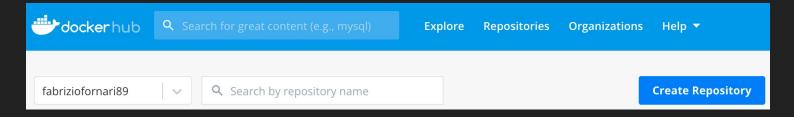

#### GitHub Actions

```
- name: Build with Maven
 run: mvn -B package --file pom.xml test
- name: Build and Push Docker Image
 uses: mr-smithers-excellent/docker-build-push@v5
 with:
   image: fabriziofornari89/spm2021template
    registry: docker.io
   username: ${{ secrets.DOCKER USERNAME }}
   password: ${{ secrets.DOCKER PASSWORD }}
```

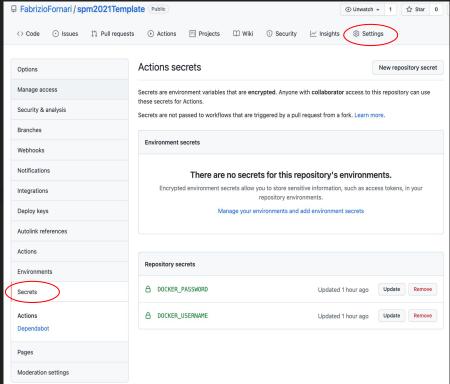

### Docker Desktop

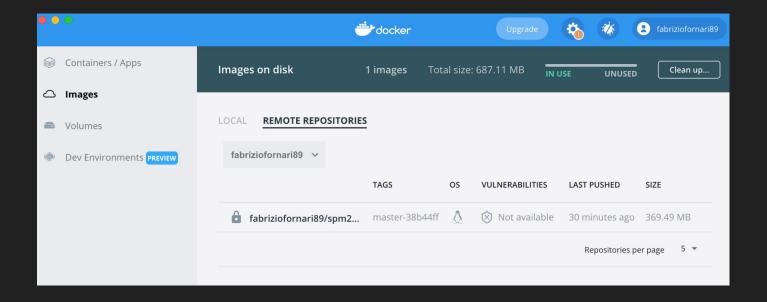

## Docker Desktop

Setup the Optional Settings so to specify the container name and the host port from which you will access the application

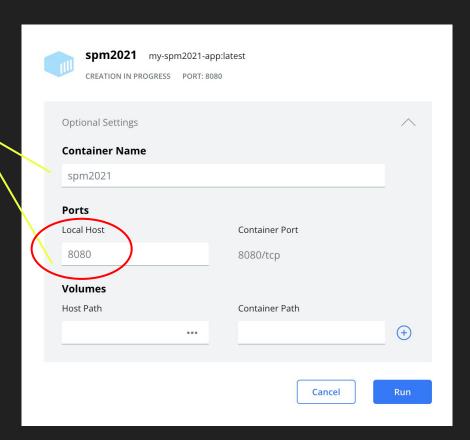

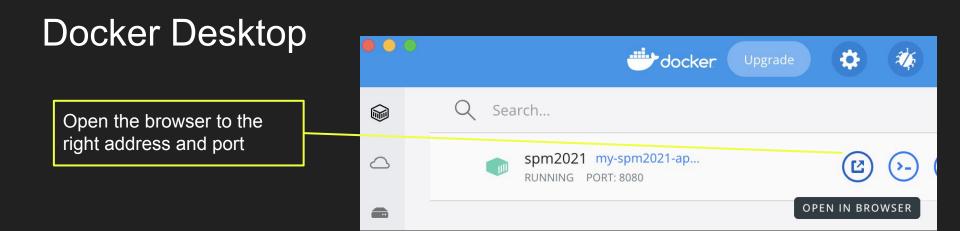

http://localhost:8080/spm2021 in my case

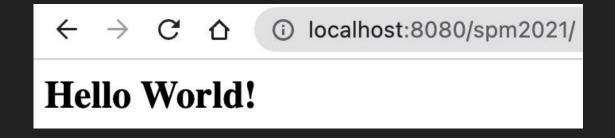

# Jenkins + Docker

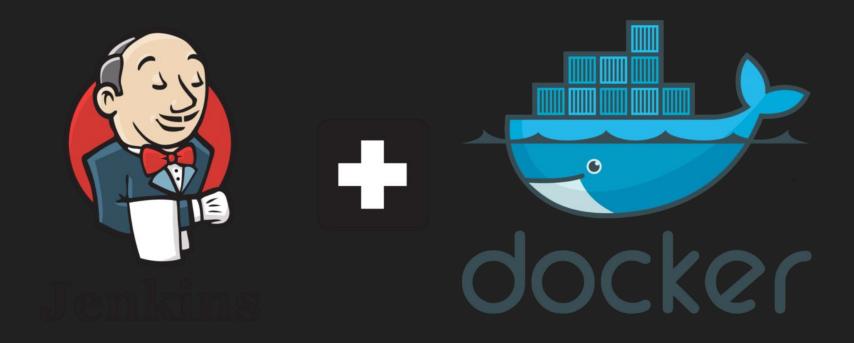

# ...so a Docker Host

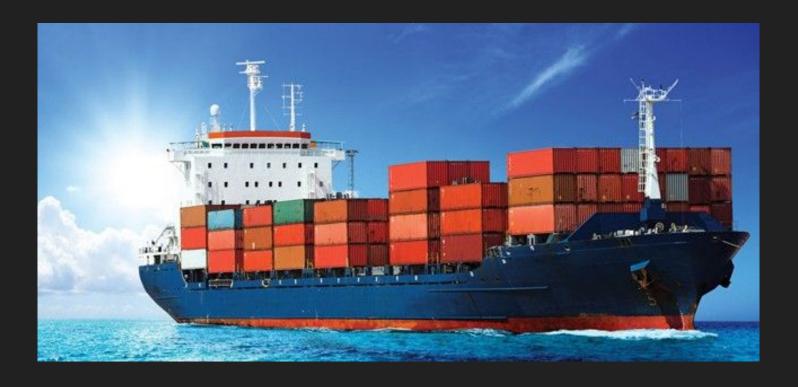

# What if a Docker Host fails?

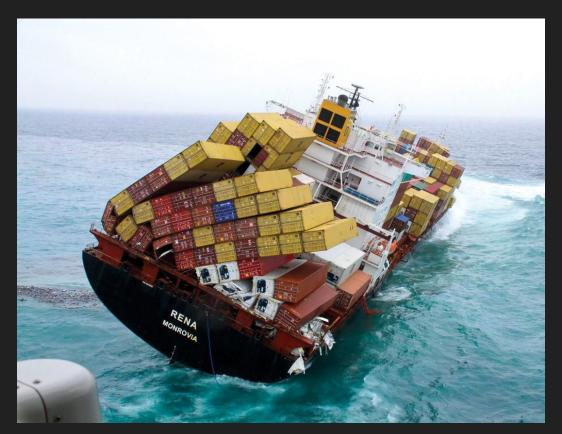

## Orchestrating Hosts

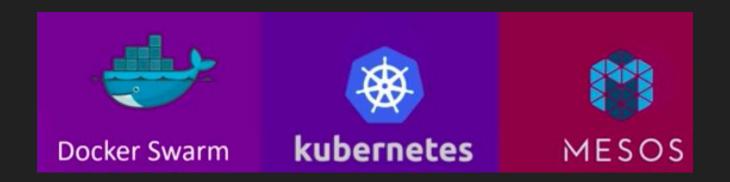

Orchestration technology focuses on clustering and managing containers and hosts.

**Docker Swarm**: Easy to setup but lacks autoscaling

Kubernetes: from Google, difficult to setup but supports many advanced features, all public cloud

supports it

MESOS: from Apache, difficult to setup but supports many advanced features,

#### Kubernetes

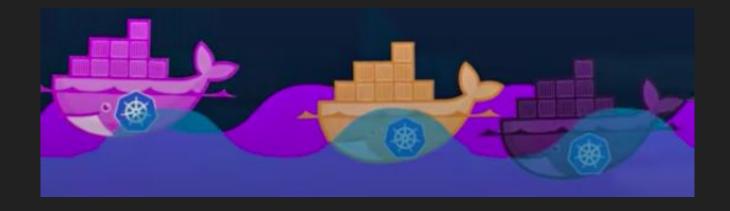

A fundamental difference between Kubernetes and Docker is that Kubernetes is meant to run across a cluster while Docker runs on a single node. Kubernetes is more extensive than Docker Swarm and is meant to coordinate clusters of nodes at scale in production in an efficient manner.

### What's next?

| Date       | Topic                                               |
|------------|-----------------------------------------------------|
| 10/12/2021 | Sprint Review                                       |
| 16/12/2021 | The role of Databases in CI/CD with a Special Guest |
| 17/12/2021 | Sprint Meeting/ Project Status Check                |
| 23/12/2021 | Review of the Entire Course                         |
| January    | Sprint Review                                       |